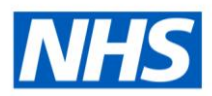

# ESR Business Intelligence

## Using Publisher within ESR Business Intelligence

#### **Introduction**

BI Publisher enables users to run, schedule and view reports; ready to be accessed as required by a user. The reports can include tables, pivot tables and charts, can be exported in various formats such as Excel and PDF and are able to be customised with filters and conditional formatting similar to BI analyses. Unlike Agents, they are not restricted to 75 rows.

Users can use BI Publisher to run reports that are required on a recurring basis in a specified format. These can be built from an existing Business Intelligence analysis in the form of a Data Model or can be created using a Subject Area.

*Note: it is recommended that reports are based on existing BI Analyses (Data Model) rather than creating a report based on a Subject Area.*

#### **Using a Data Model**

**Electronic Staff Record** 

Using a Data Model involves using an analysis that has been built previously. When you create the analysis, include any formulas or filters that you wish the report to include.

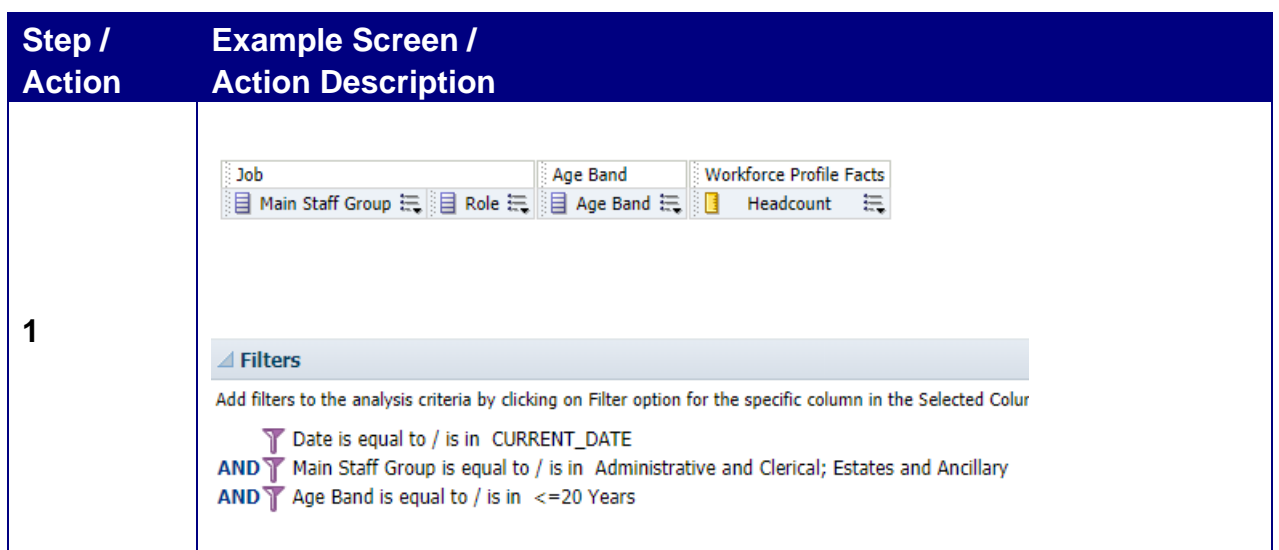

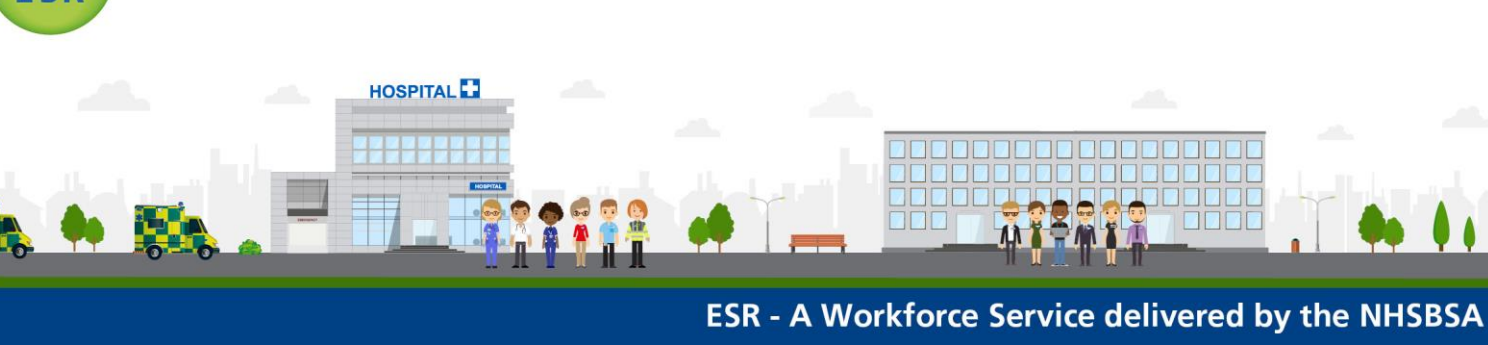

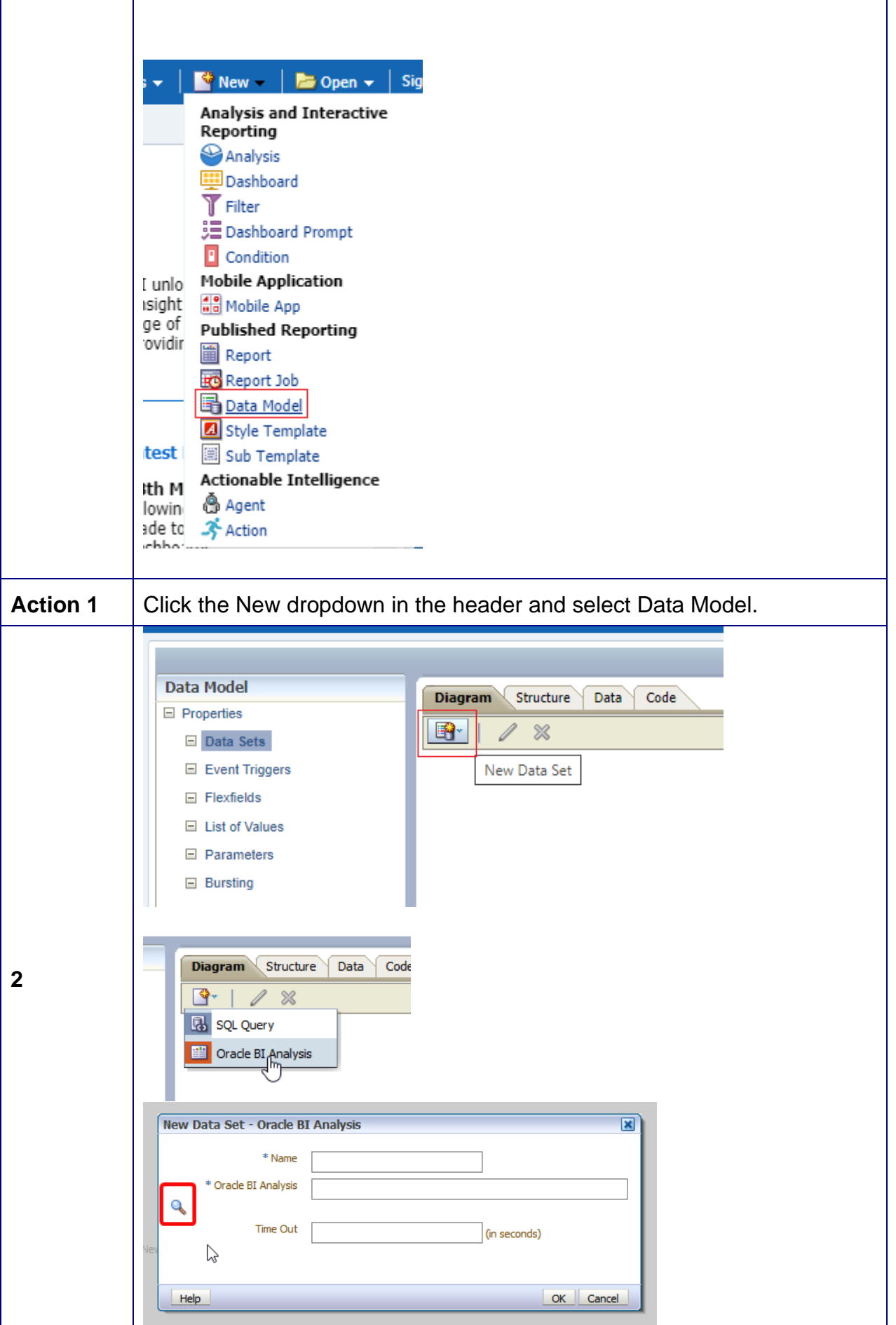

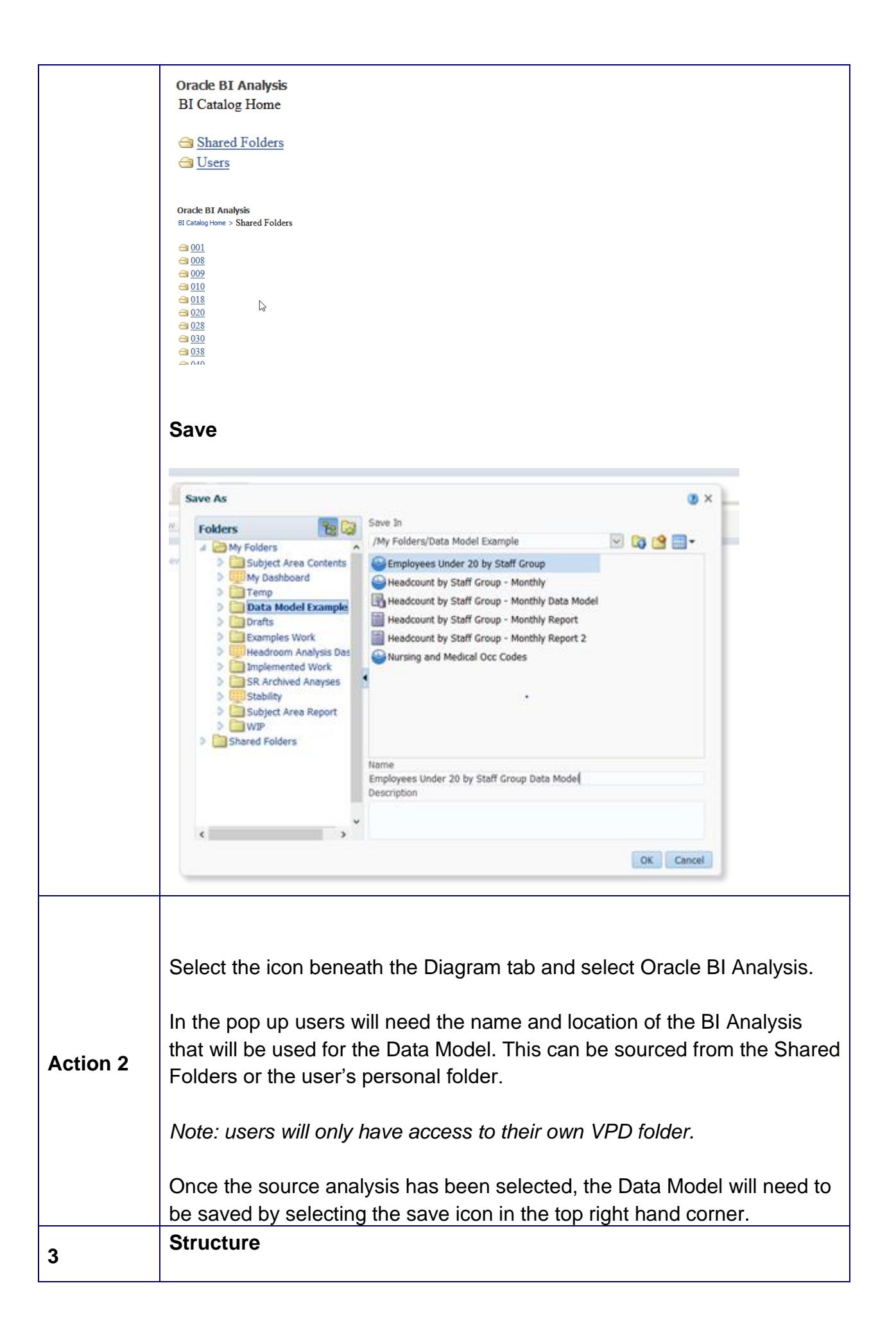

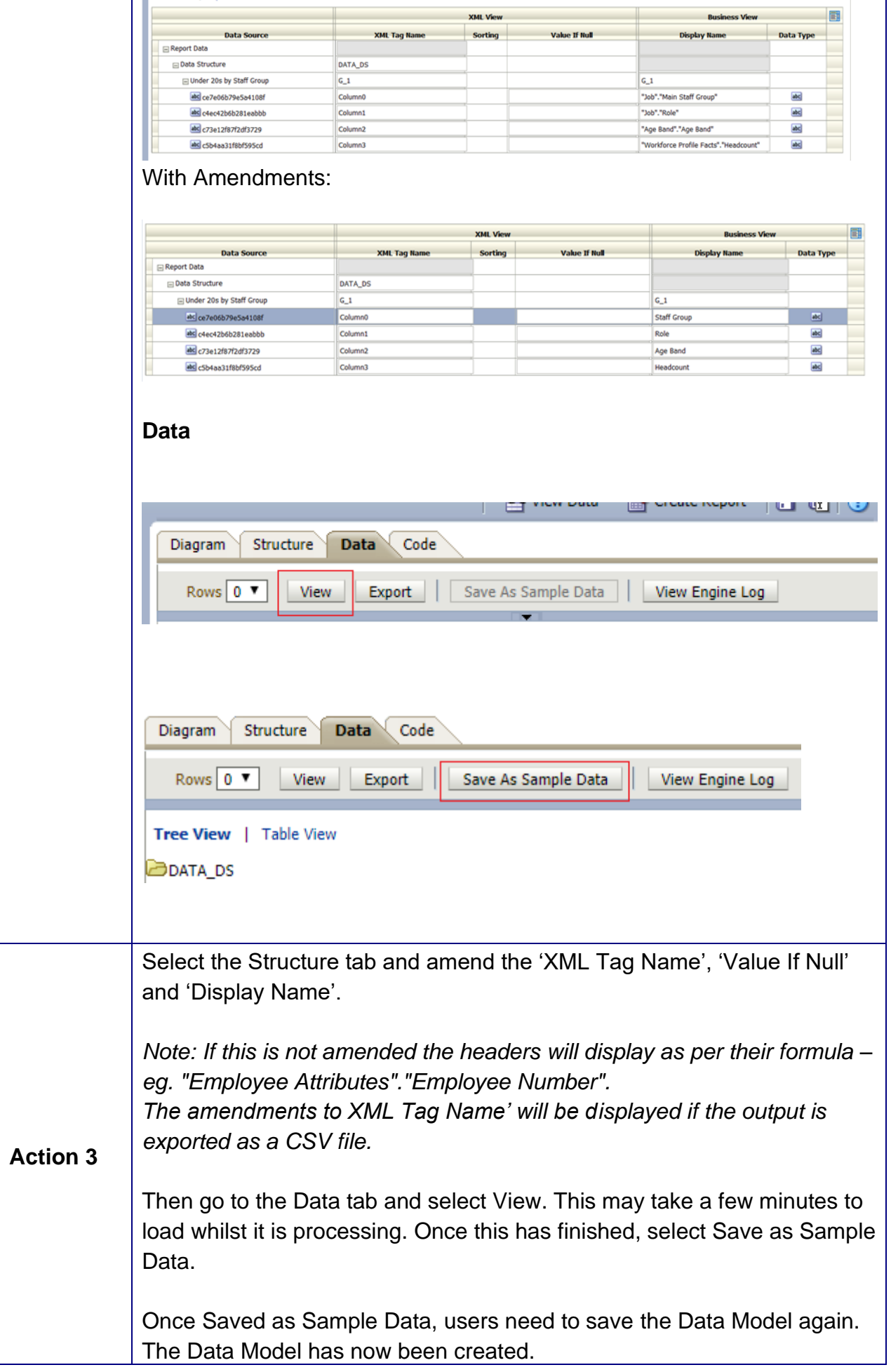

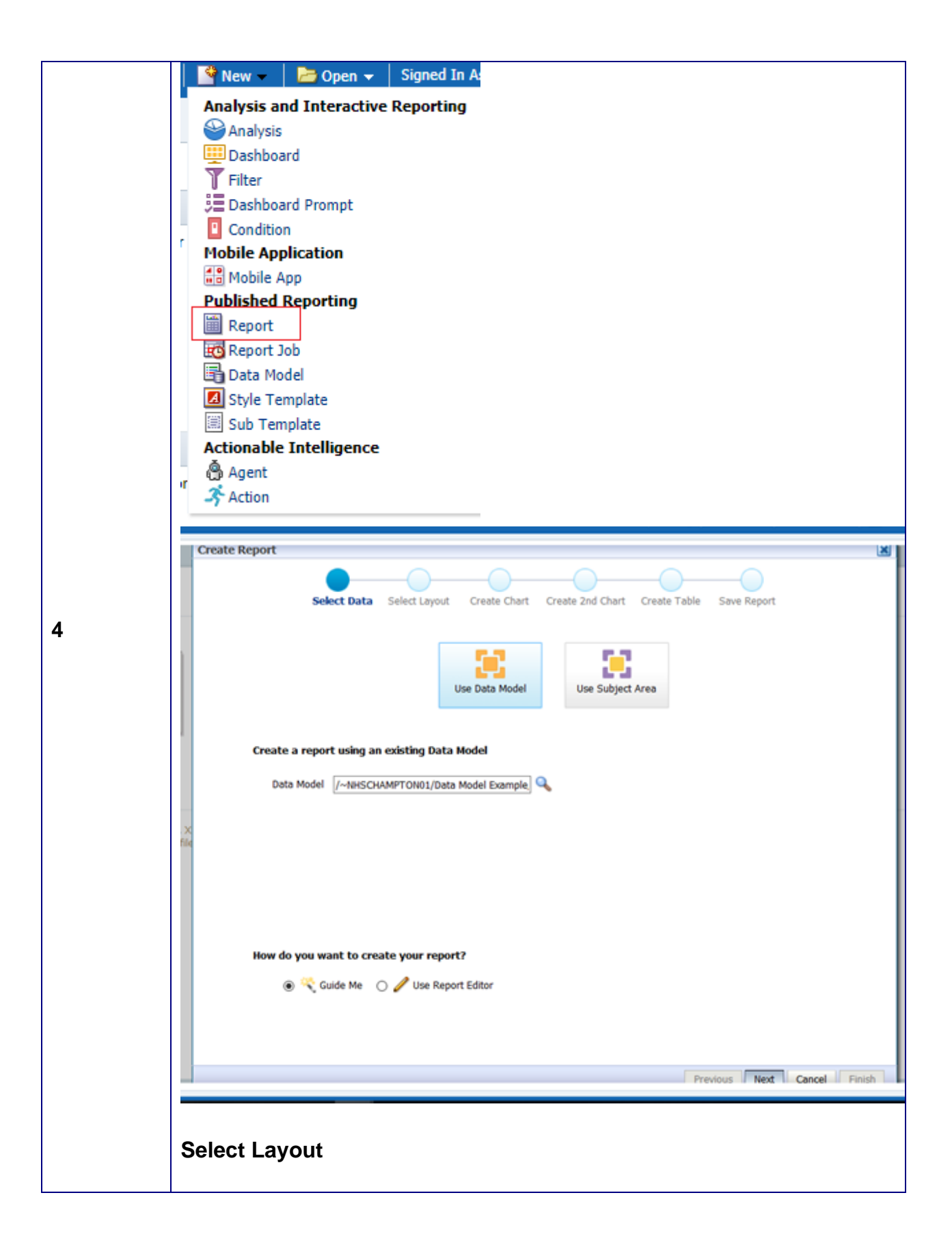

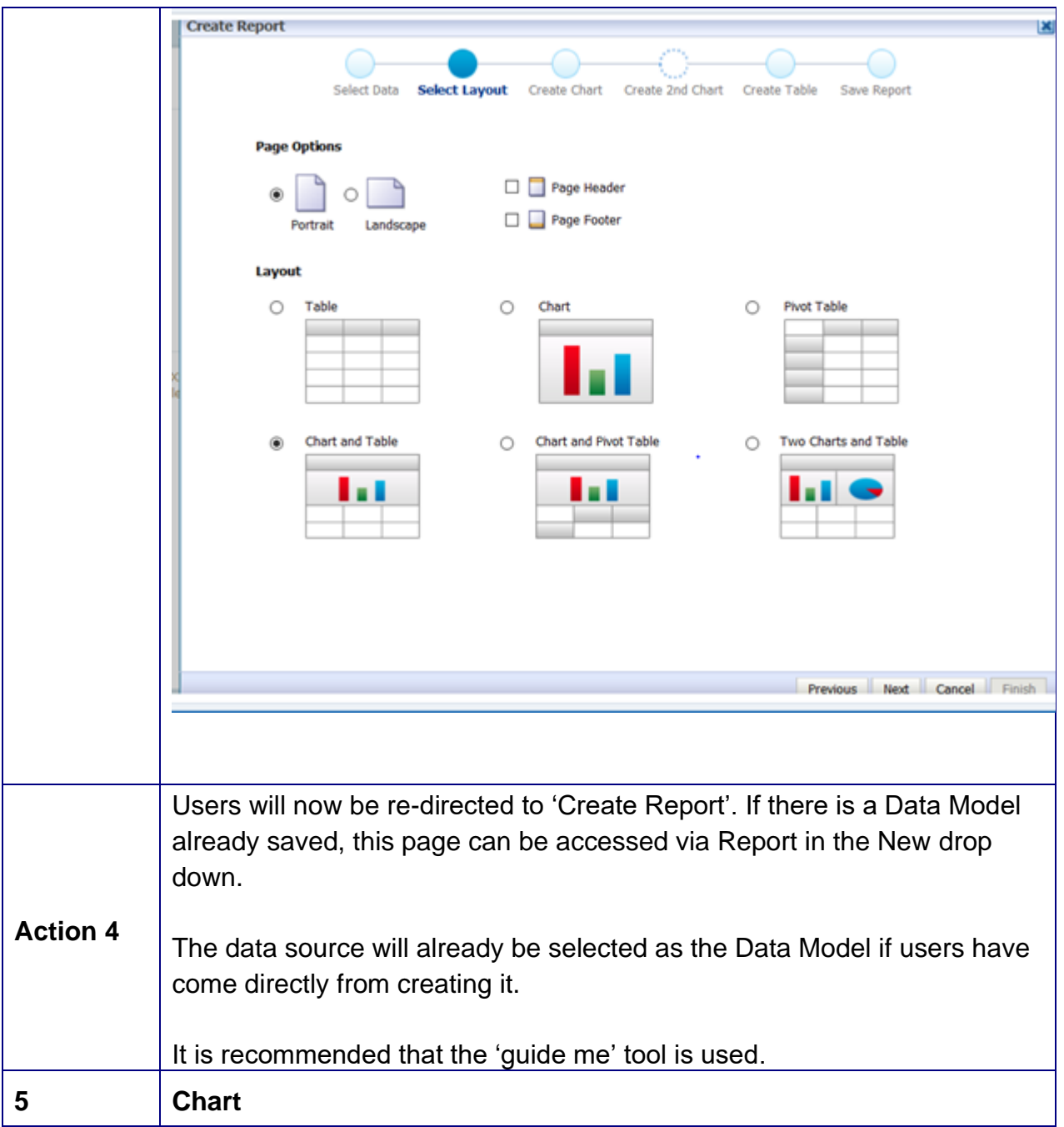

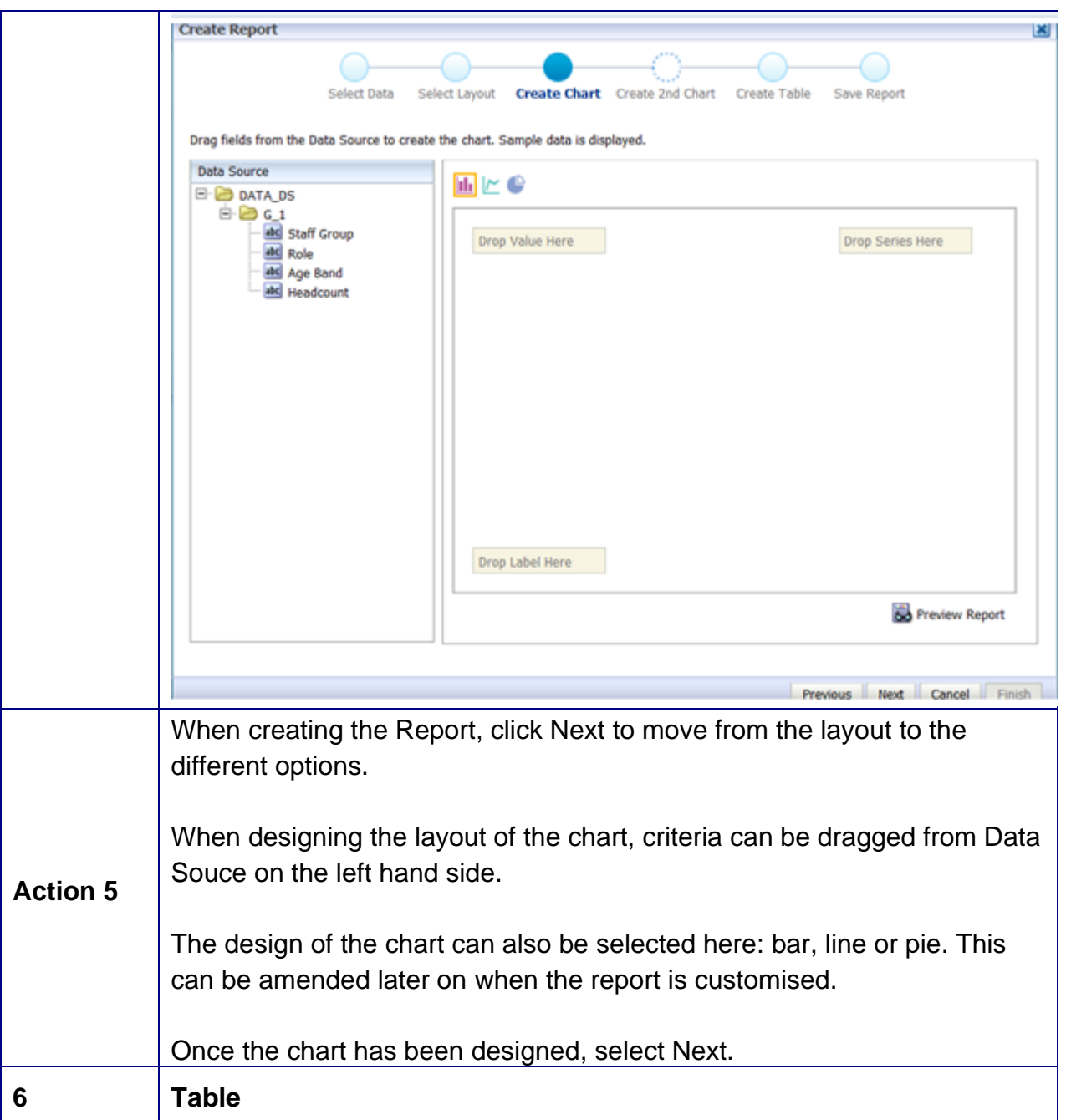

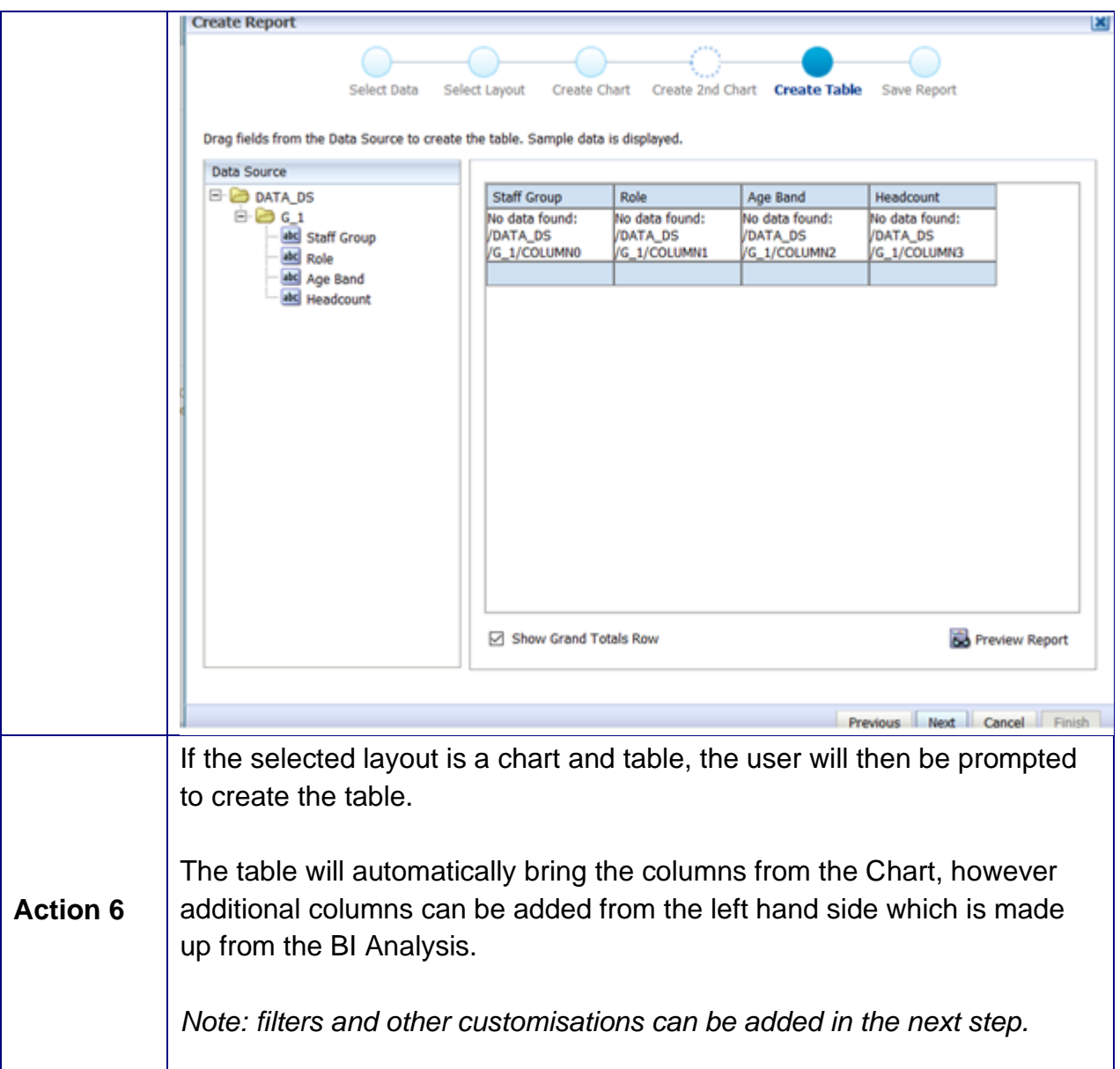

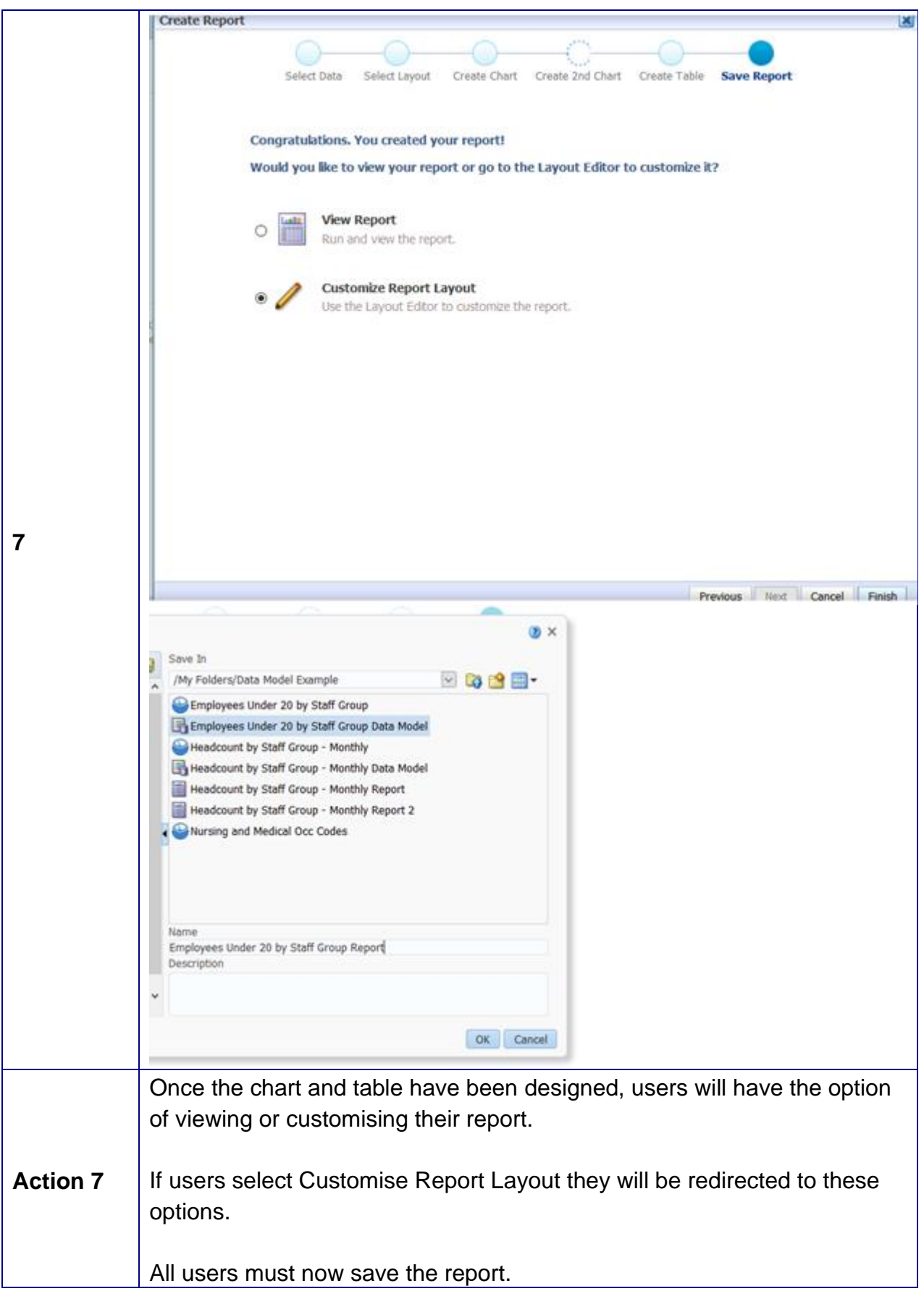

#### **Customising**

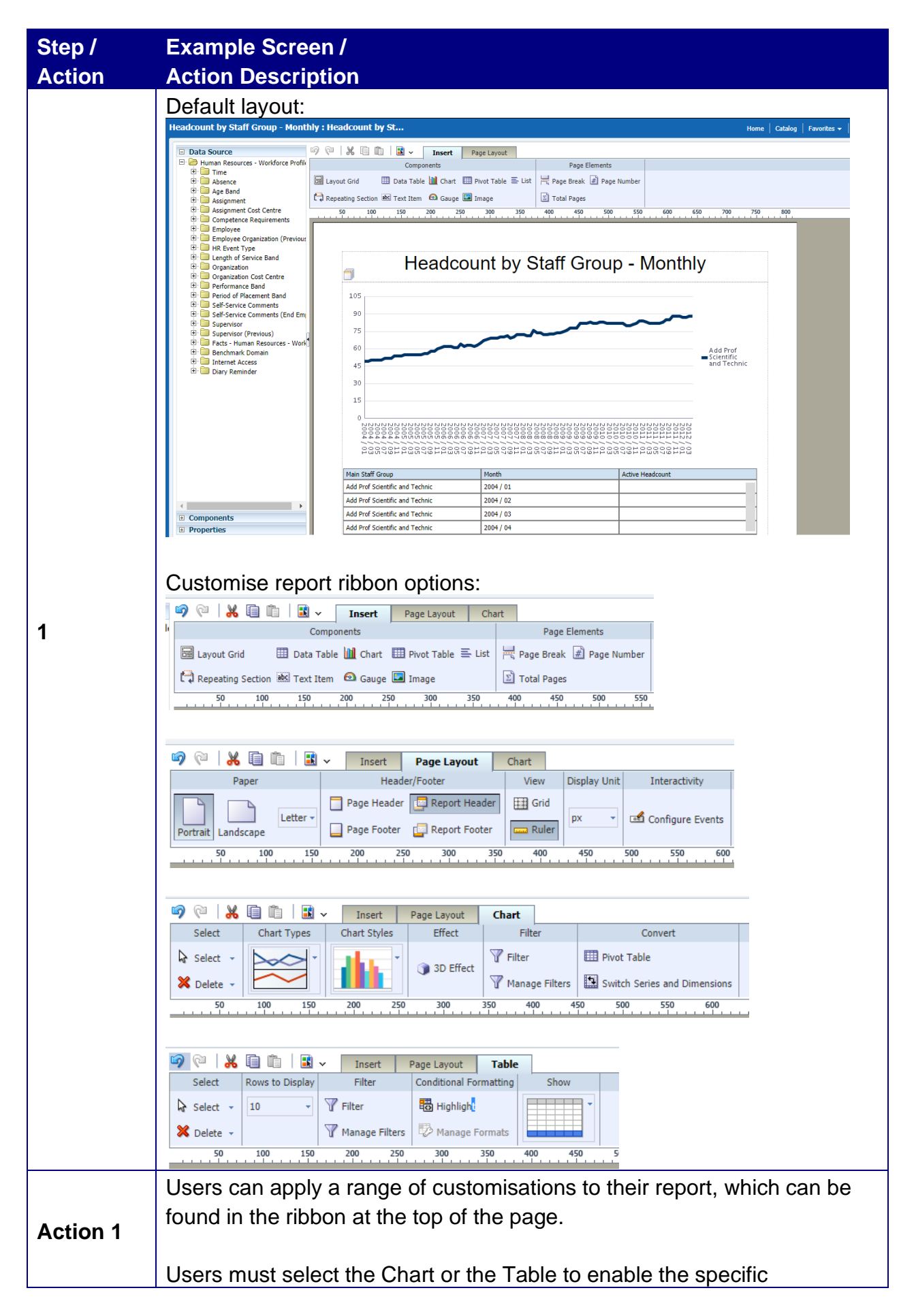

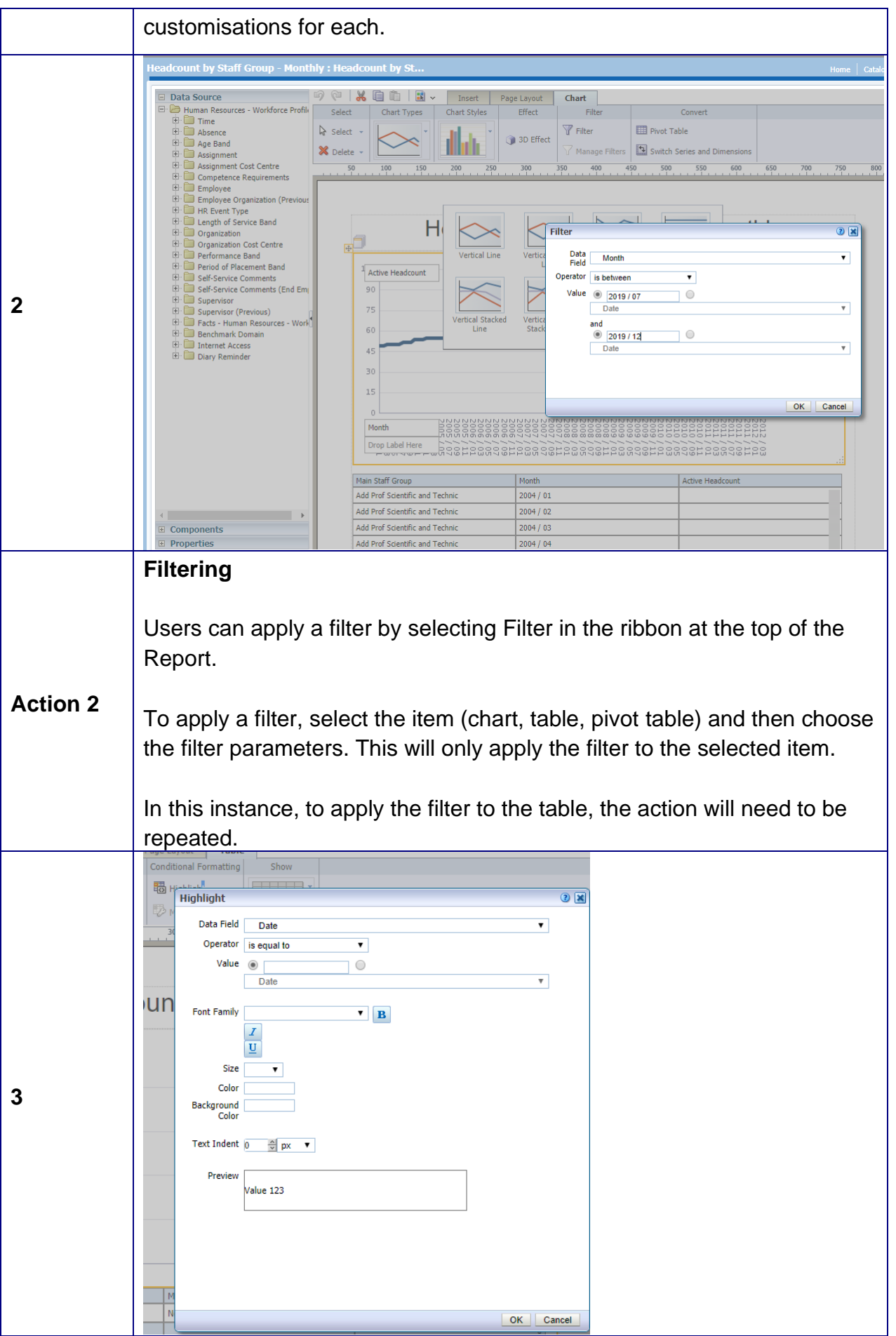

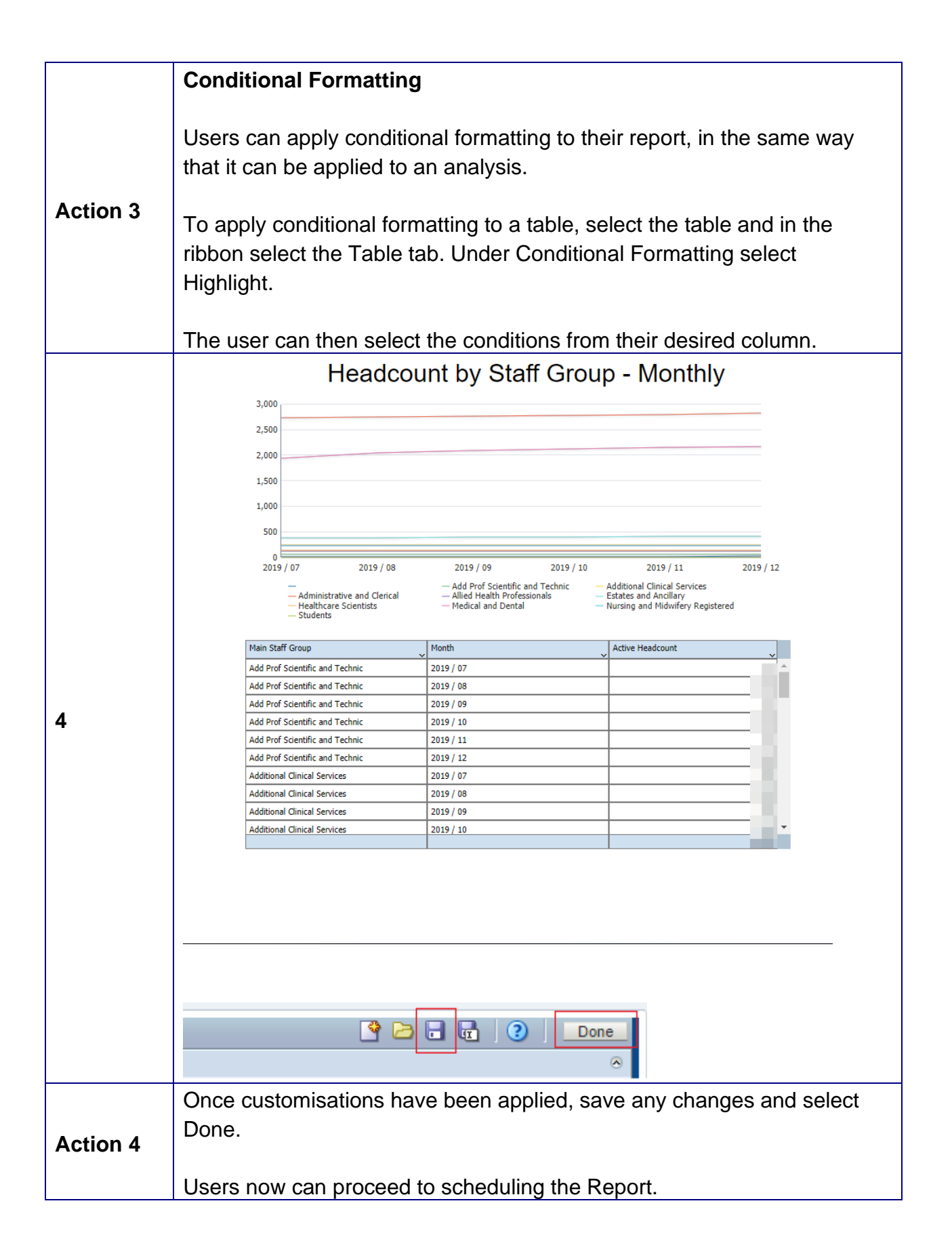

### **Scheduling and Viewing**

Users can schedule their report immediately after building their report, or if they have one already saved and wish to set up a new schedule, scheduling can be accessed by selecting Report Job from the New drop down.

A schedule can be edited, paused, or deleted from the following locations:

- 1. Global Header (Open Report Jobs)
- 2. Home Page (Browse/Manage Report Jobs)
- 3. Report Viewer (Action Menu Jobs)

The output of the scheduled reports will also be here.

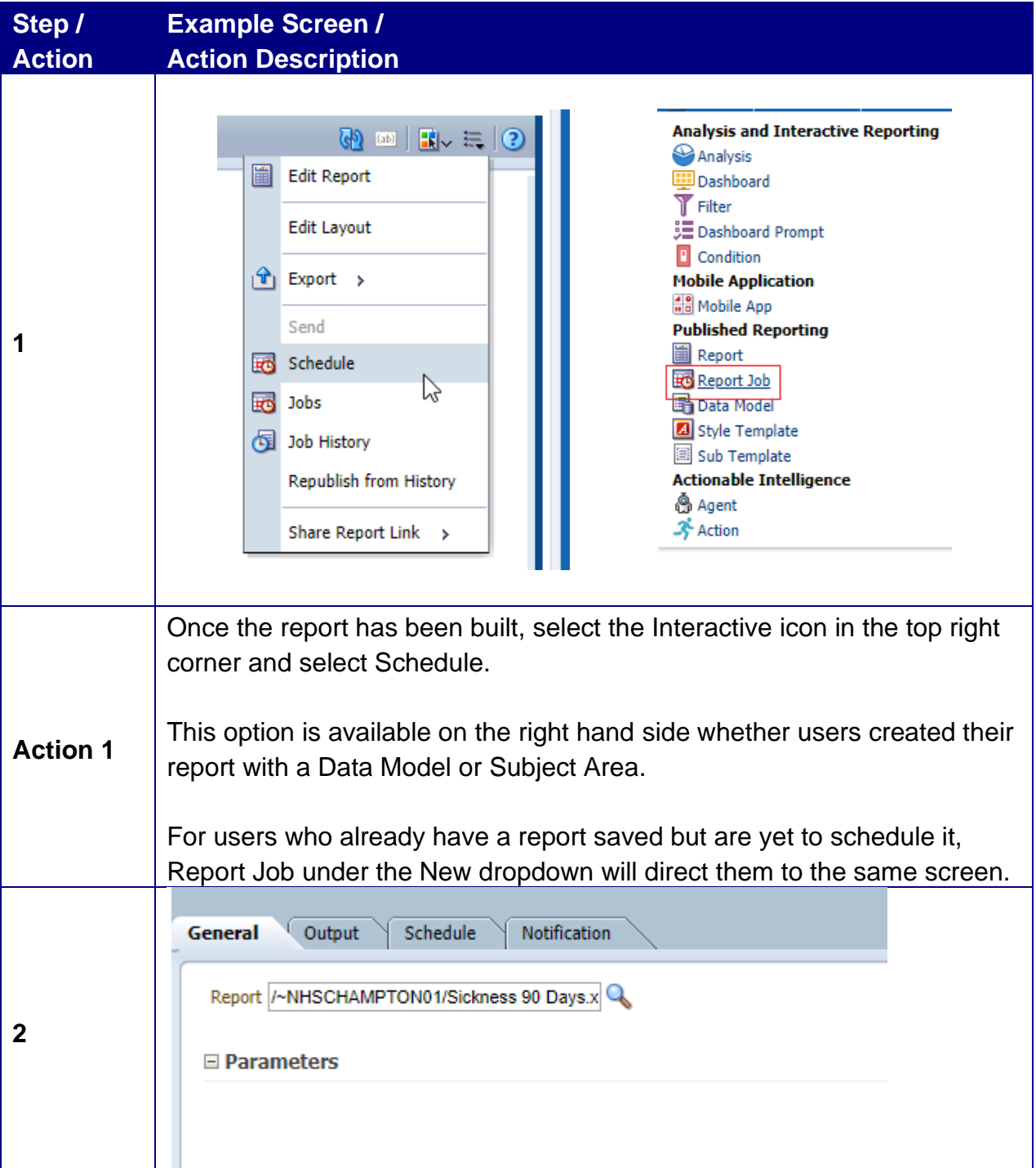

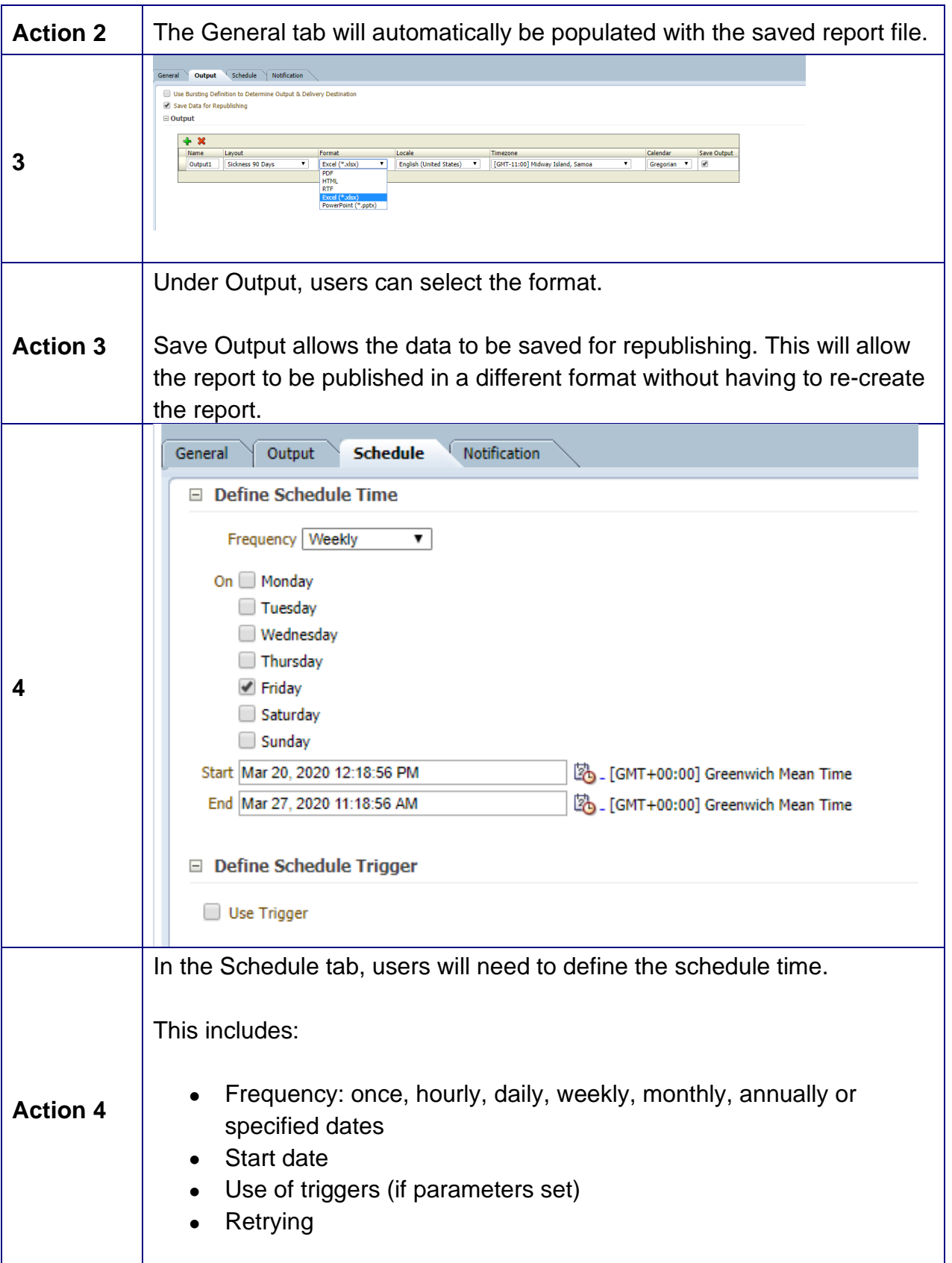

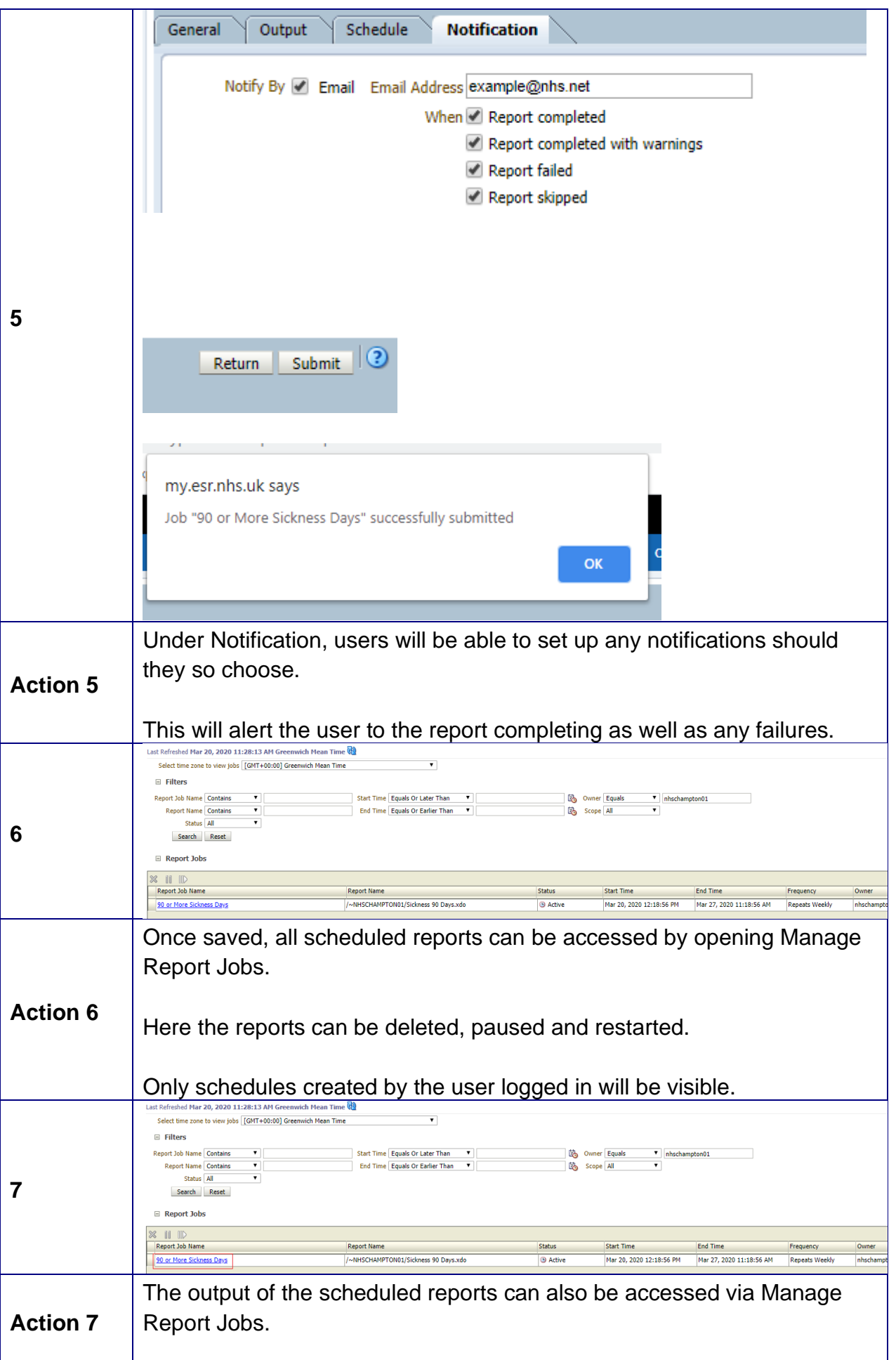

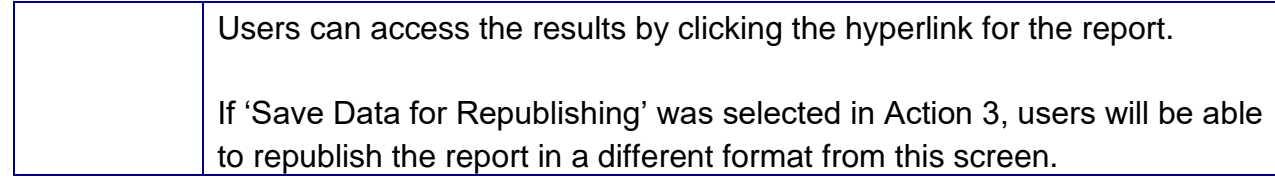

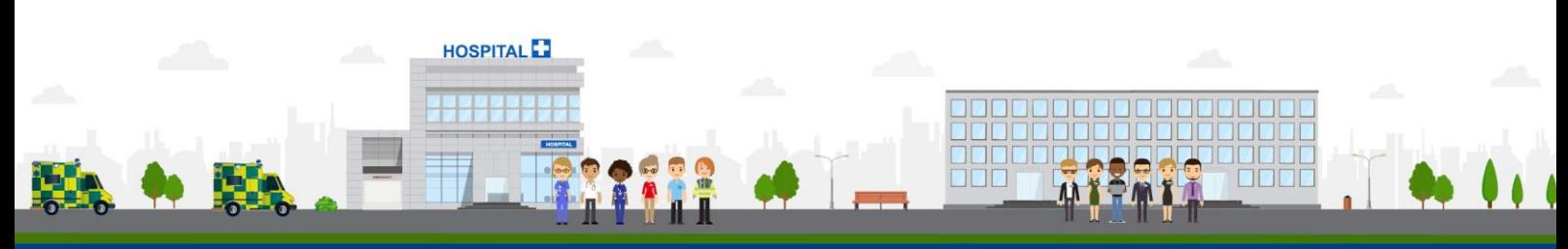

**ESR - A Workforce Service delivered by the NHSBSA**